## **Desoneração Folha de Pagamento**

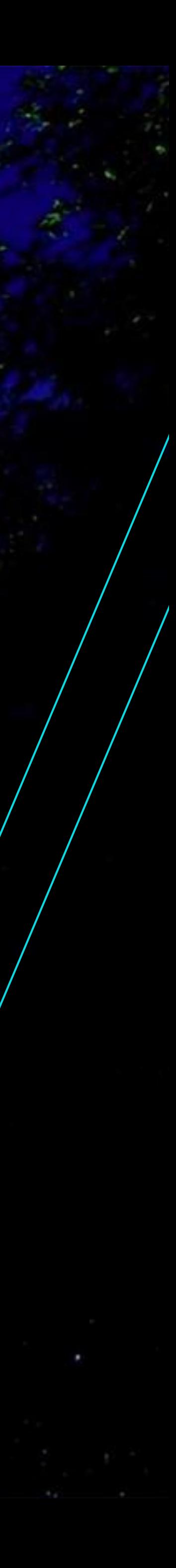

**06 2024/**

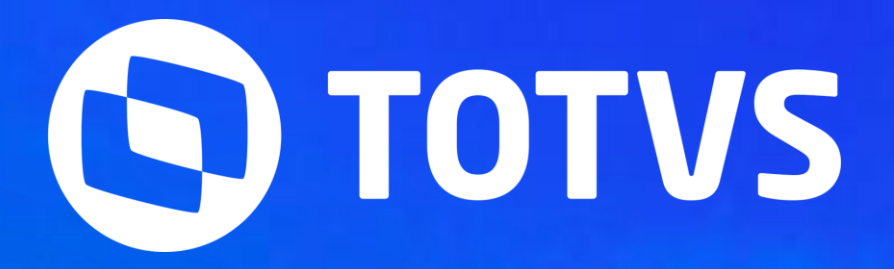

### Roberta Grutter

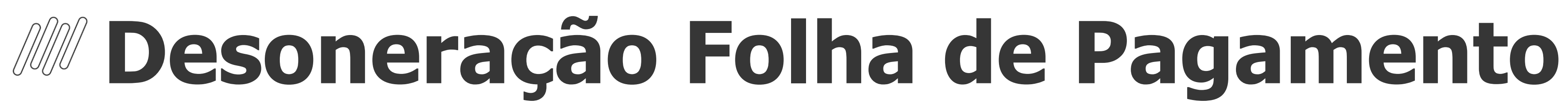

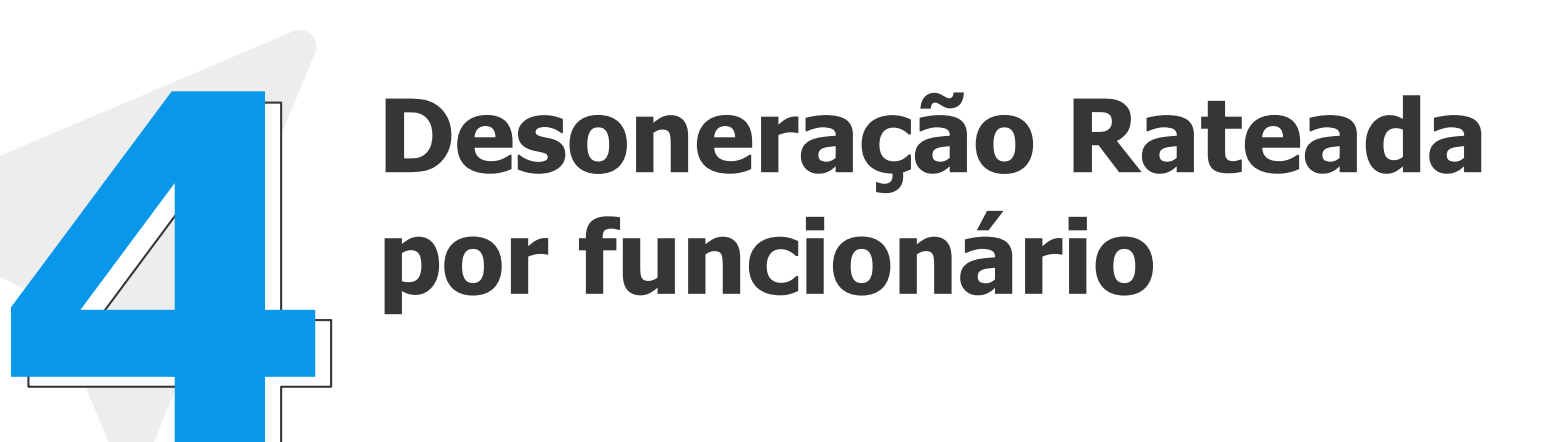

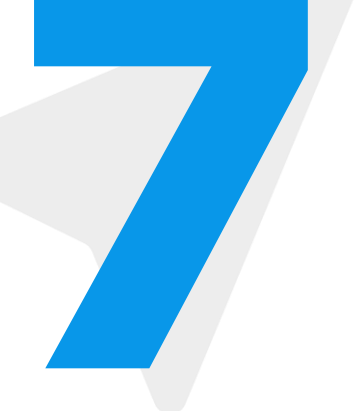

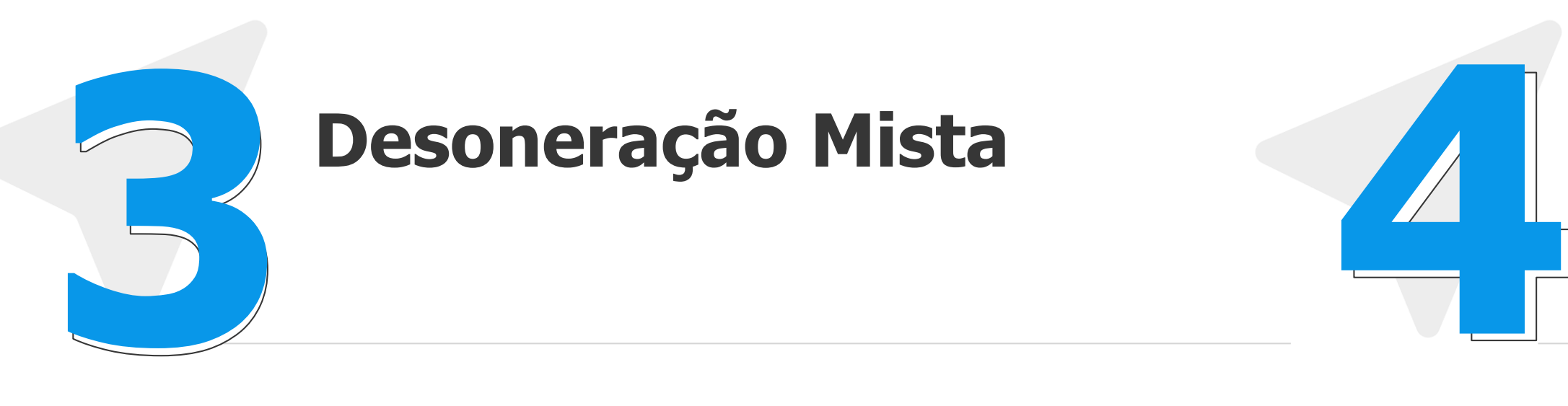

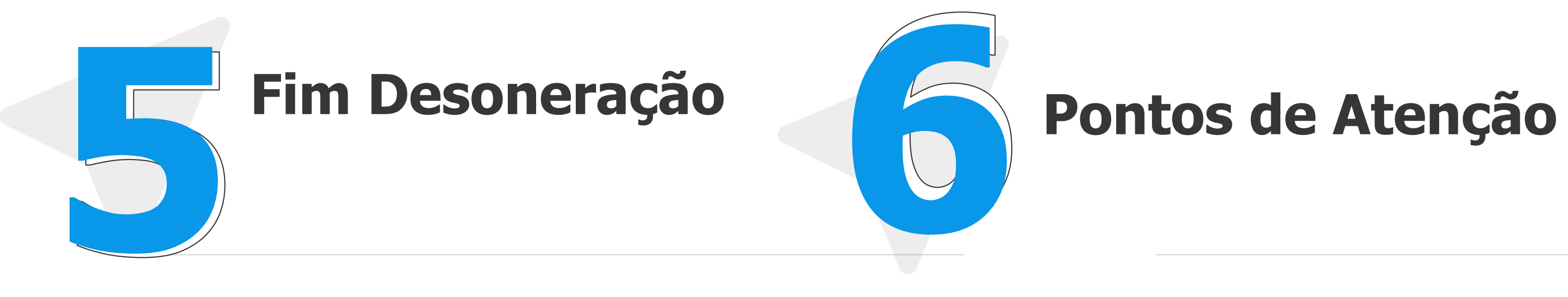

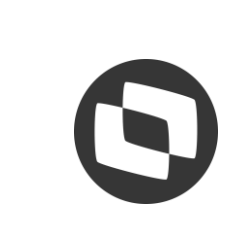

### **Pesoneração Pura/Total**

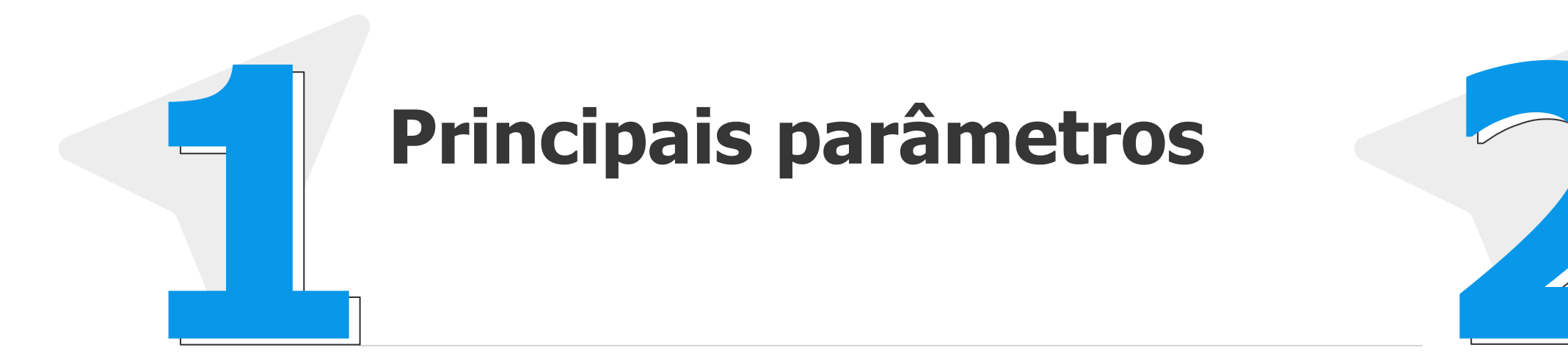

**Links para 7 consulta**

### Principais Parâmetros  $\begin{pmatrix} 0 & 1 \end{pmatrix}$

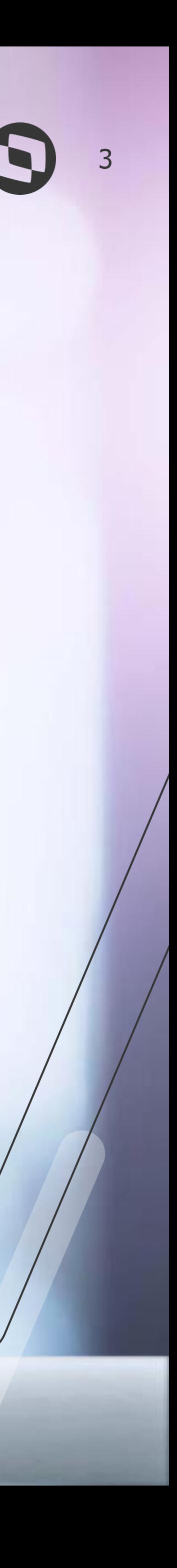

## **Principais Parâmetros**

4

**Gestão de pessoal**

**MV\_DESFOL** - Ano e Mês de competência do início da desoneração da folha de pagamento.

- 
- **P\_FDESFOL** Ano e Mês de competência do fim da desoneração da folha de pagamento, deverá ser preenchido com o
- **MV\_RECDES** Determina quais valores serão abatidos na composição das bases de cálculo para a Contribuição
	-

- 
- 
- 

último Ano e Mês em que a empresa ficou desonerada.

Previdenciária sobre a Folha de Pagamento (CPP)

**MV\_RAT0973** - Define se efetua a gravação da verba de Id 0973 na tabela SRC rateada por funcionário

**Faturamento, Financeiro e Fiscal**

**MV\_CFAREC** - CFOPs de saída que serão considerados como receita;

**MV\_CFEREC** - CFOPs de saída que não serão considerados como receita.

**MV\_CFIND** - Determina os CFOP´s que são utilizados para produtos industrializados pela empresa.

RH - Linha Protheus - GPE - [Quais são os principais parâmetros utilizados no cálculo da desoneração?](https://centraldeatendimento.totvs.com/hc/pt-br/articles/360053753653-RH-Linha-Protheus-GPE-Quais-s%C3%A3o-os-principais-par%C3%A2metros-utilizados-no-c%C3%A1lculo-da-desonera%C3%A7%C3%A3o)

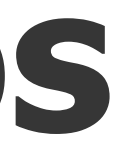

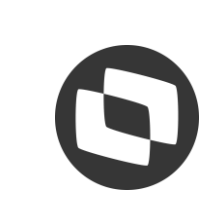

## 02 Desoneração Pura //Total/

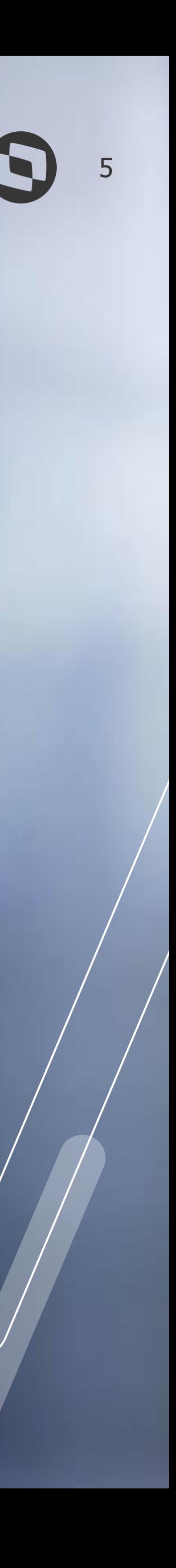

### **Desoneração Pura /Total**

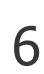

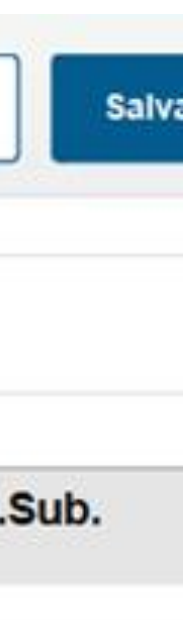

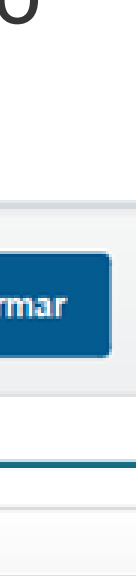

### **Tabela S037**

#### MANUTENÇÃO DE TABELAS - ALTERAR

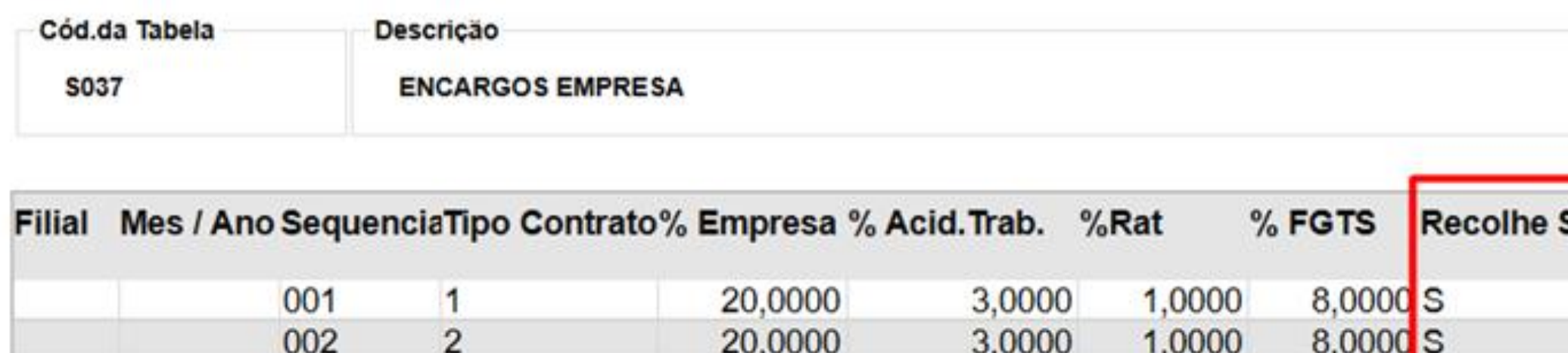

#### **Cadastro da verba de ID 0973**

Na rotina Verbas, pelo caminho > Atualizações > Definições de Cálculo > Verbas, deve ser cadastrada uma verba como Base Provento relacionada ao ID 0973 - INSS sobre Faturamento.

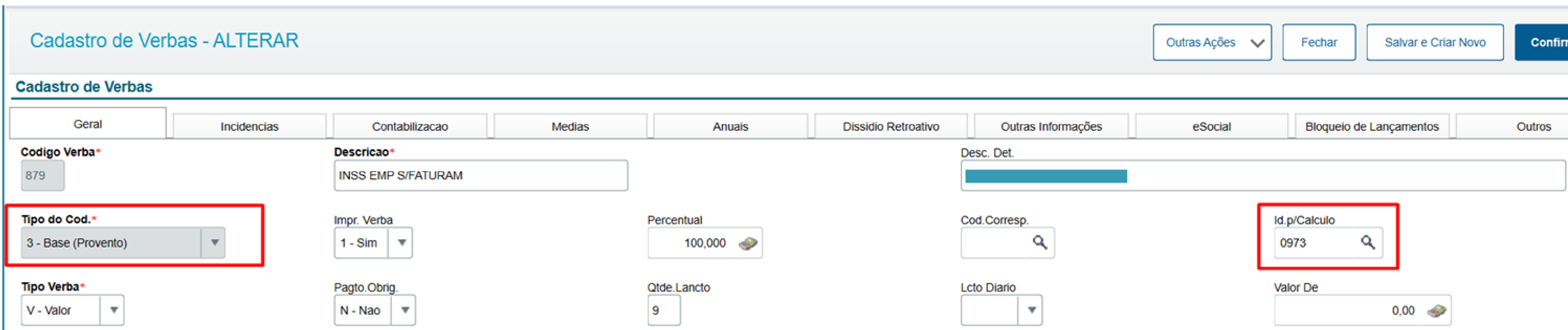

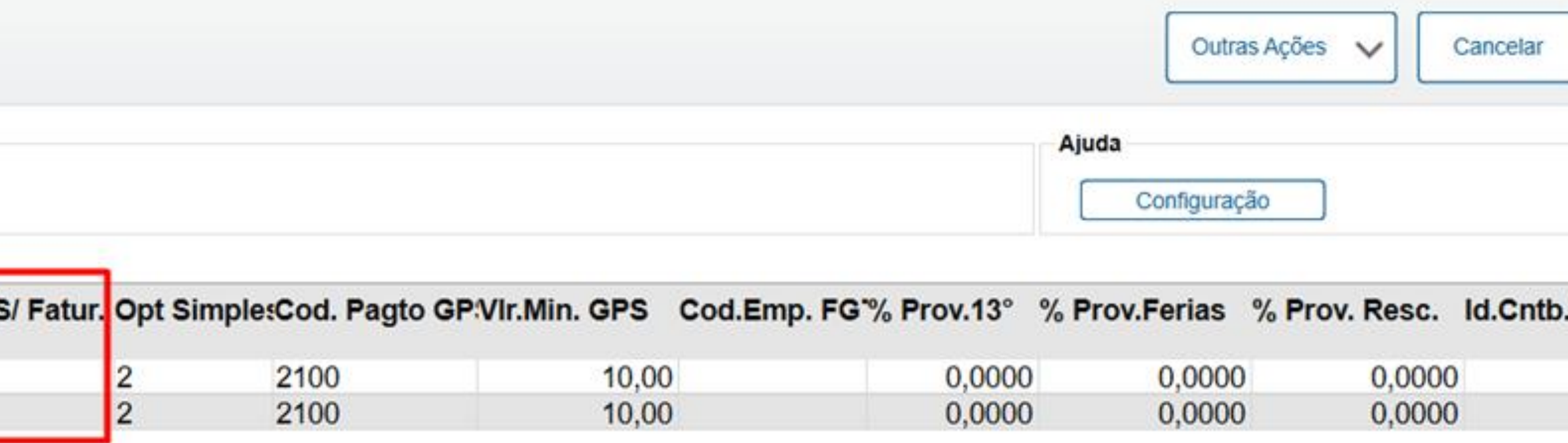

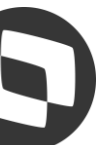

## **Desoneração Pura /Total**

7

#### **Tabela S033**

#### MANUITENCÃO DE TADELAS ALTEDAD

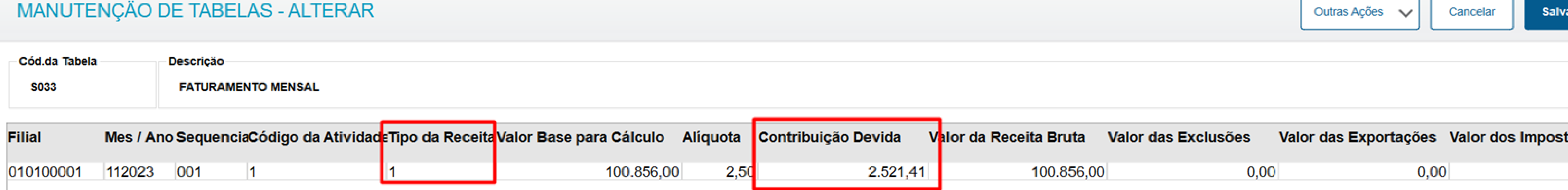

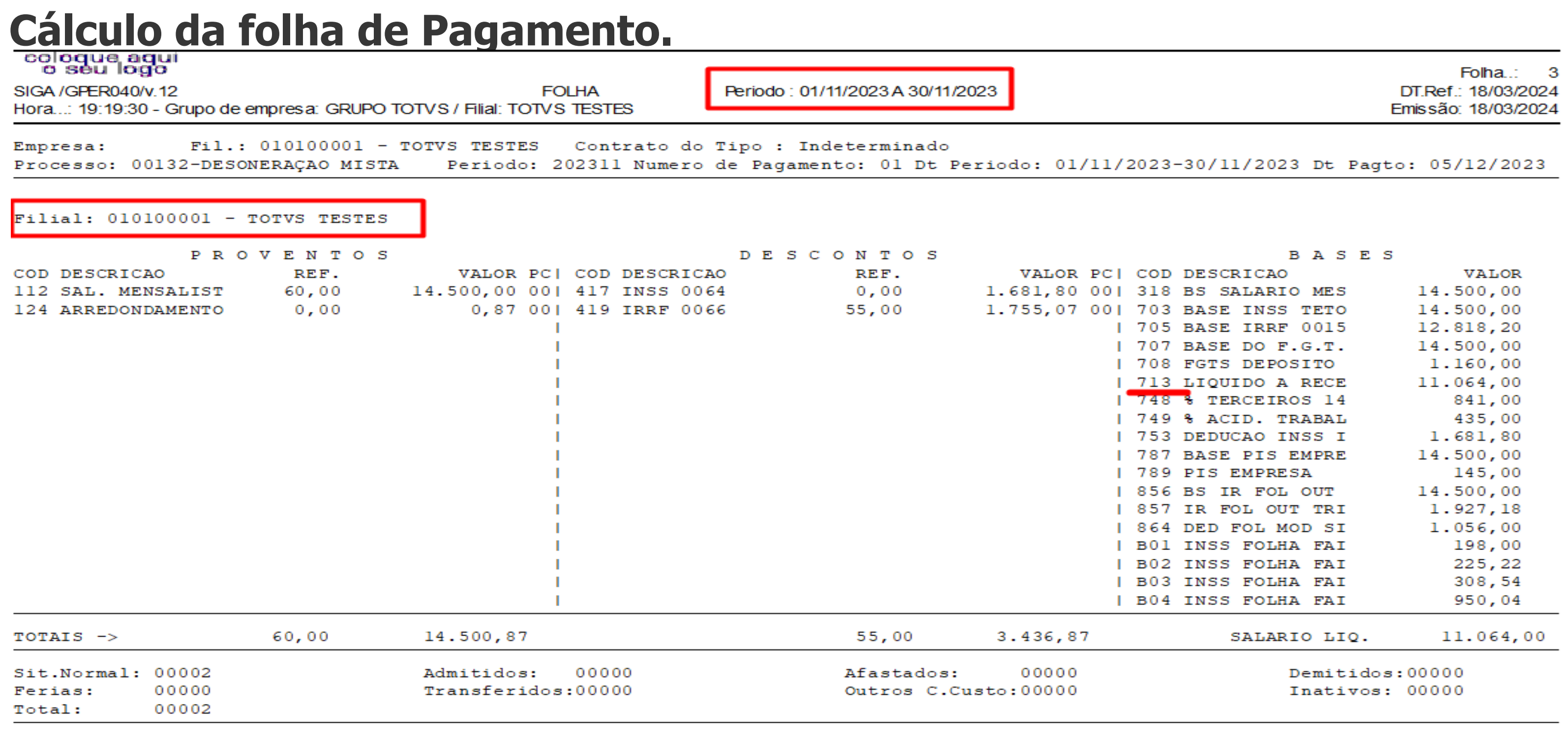

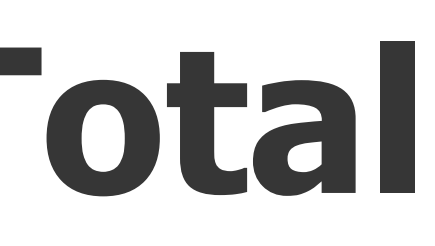

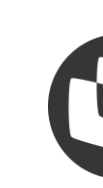

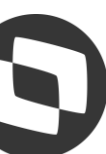

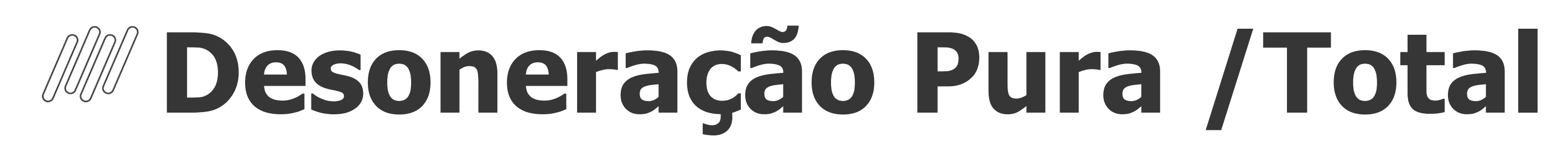

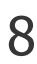

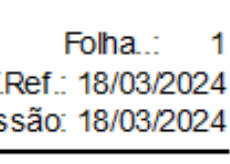

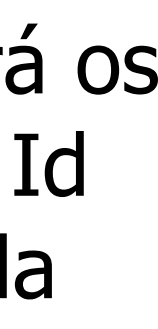

### **Cálculo Desoneração**

Caminho > Miscelânea > Cálculos > Desoneração Folha

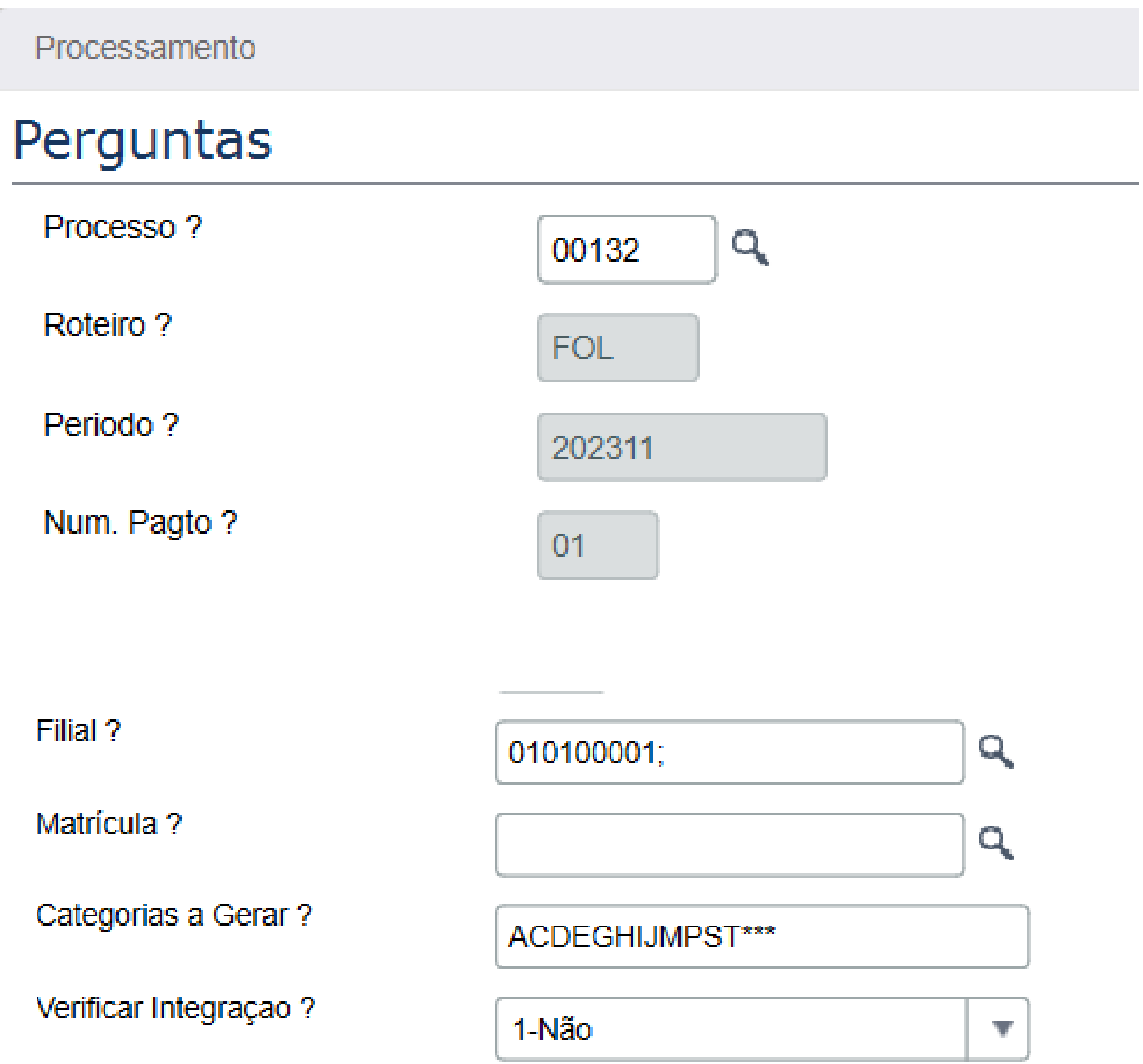

#### **Log de ocorrências Desoneração**

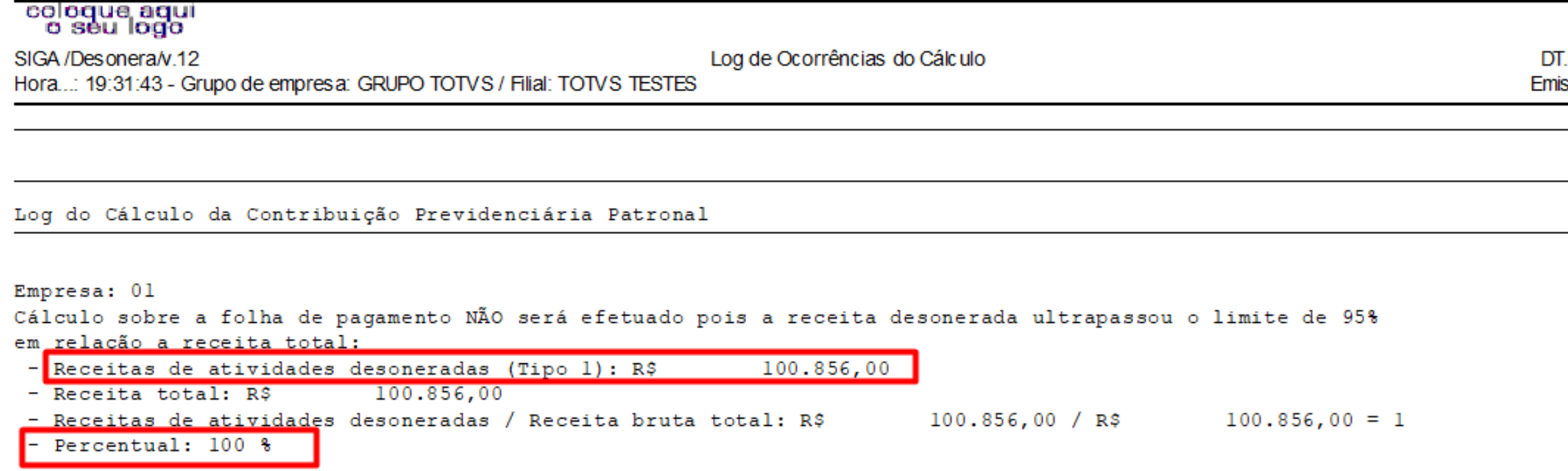

**OBS**.: Por se tratar de Desoneração Pura, o sistema substituirá os 20% da parte patronal pelo INSS Faturamento e a verba com Id 0148 - INSS Parte Empresa não será apresentado no cálculo da folha.

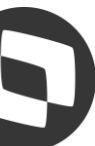

## **Desoneração Pura /Total**

Periodo: 01/11/2023 A 30/11/2023

9

 $\overline{\text{ } }$ ies  $\overline{\smile}$  Cancelar  $\overline{\phantom{a}}$  Salva ortações Valor dos Impost  $0,00$ 

#### **Relatório da folha após a rotina desoneração**

#### coloque aqui<br>coloque aqui

SIGA / GPER040/v.12 **FOLHA** Hora...: 20:06:11 - Grupo de empresa: GRUPO TOTVS / Filial: TOTVS TESTES

Fil.: 010100001 - TOTVS TESTES Contrato do Tipo : Indeterminado Empresa: Processo: 00132-DESONERAÇAO MISTA

Filial: 010100001 - TOTVS TESTES

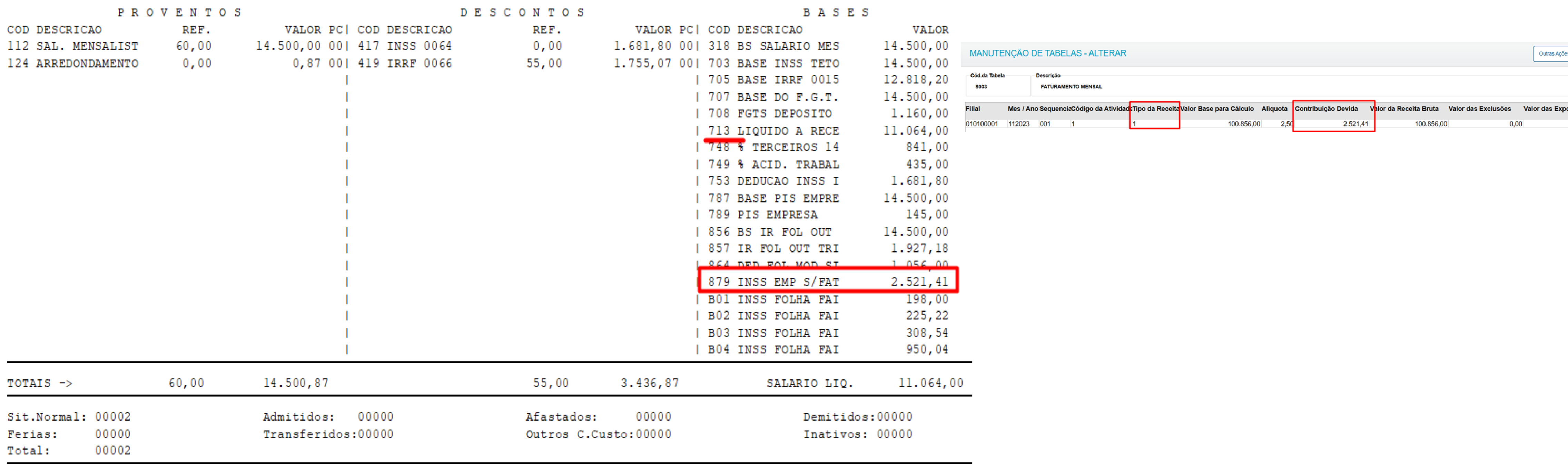

RH - Linha Protheus - GPE - [Como parametrizar a desoneração pura](https://centraldeatendimento.totvs.com/hc/pt-br/articles/360053888253-RH-Linha-Protheus-GPE-Como-parametrizar-a-desonera%C3%A7%C3%A3o-pura)

Folha.: 3 DT.Ref .: 18/03/2024 Emissão: 18/03/2024

Periodo: 202311 Numero de Pagamento: 01 Dt Periodo: 01/11/2023-30/11/2023 Dt Pagto: 05/12/2023

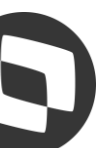

### Desoneração Mista OB ŋ

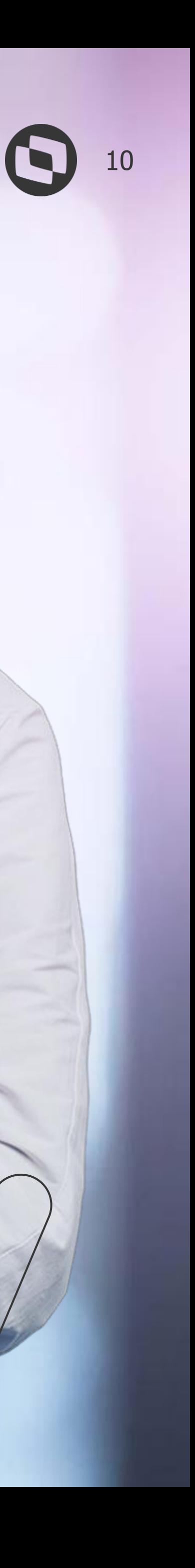

### *M* Desoneração Mista  $\bullet$  11

### **Tabela S037**

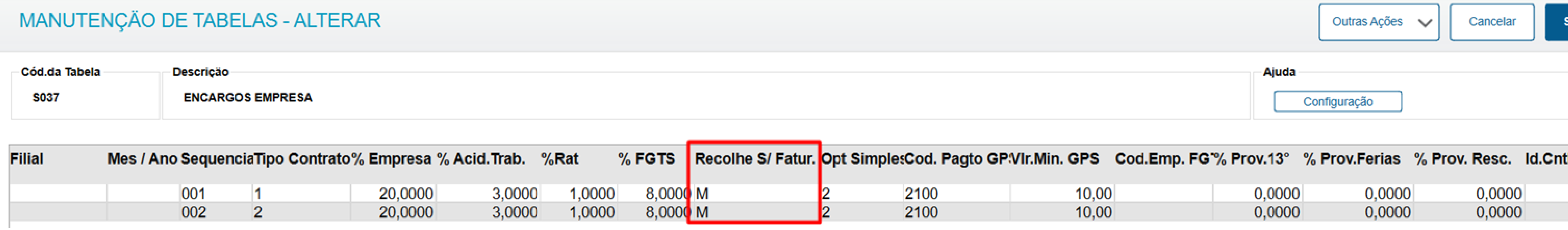

#### **Cadastro da verba de ID 0973**

Na rotina Verbas, pelo caminho > Atualizações > Definições de Cálculo > Verbas, deve ser cadastrada uma verba como Base Provento relacionada ao ID 0973 - INSS sobre Faturamento.

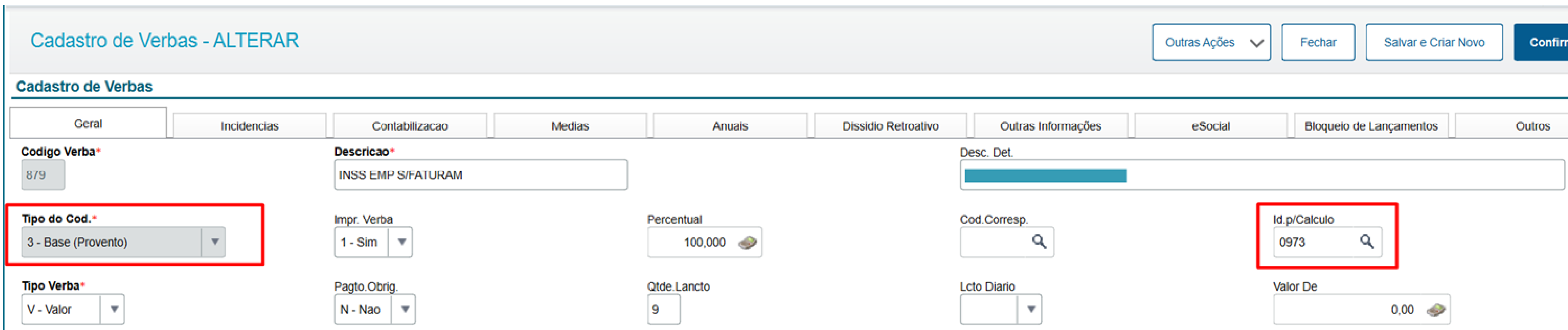

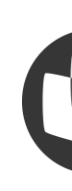

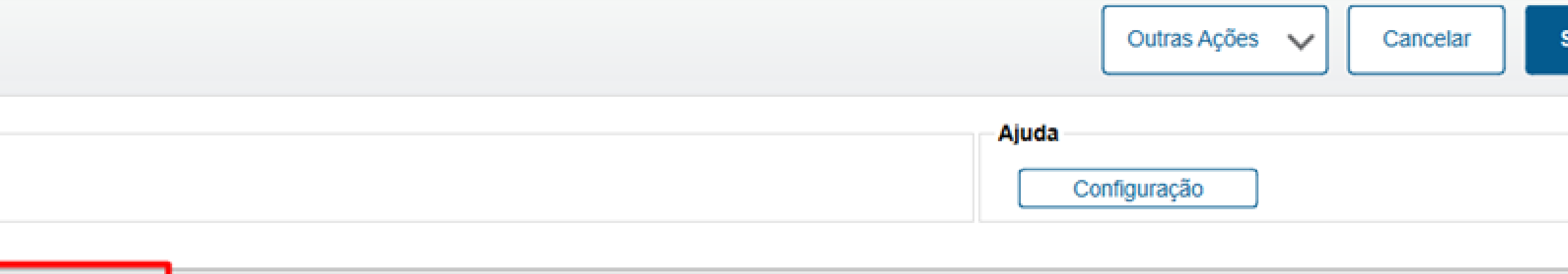

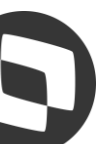

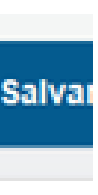

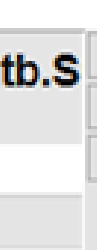

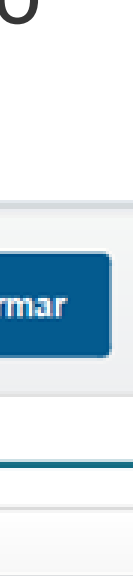

### M Desoneração Mista

### **Tabela S033**

#### MANUTENÇÃO DE TABELAS - ALTERAR

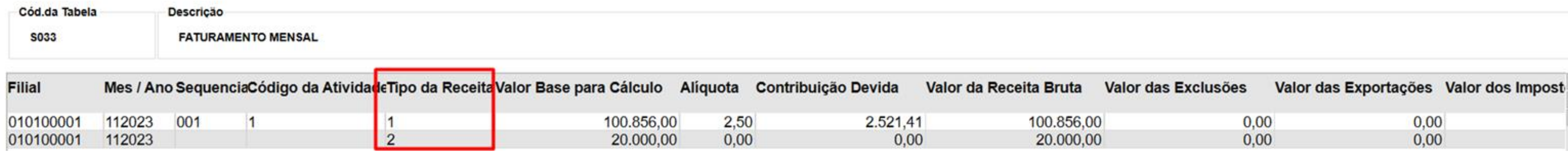

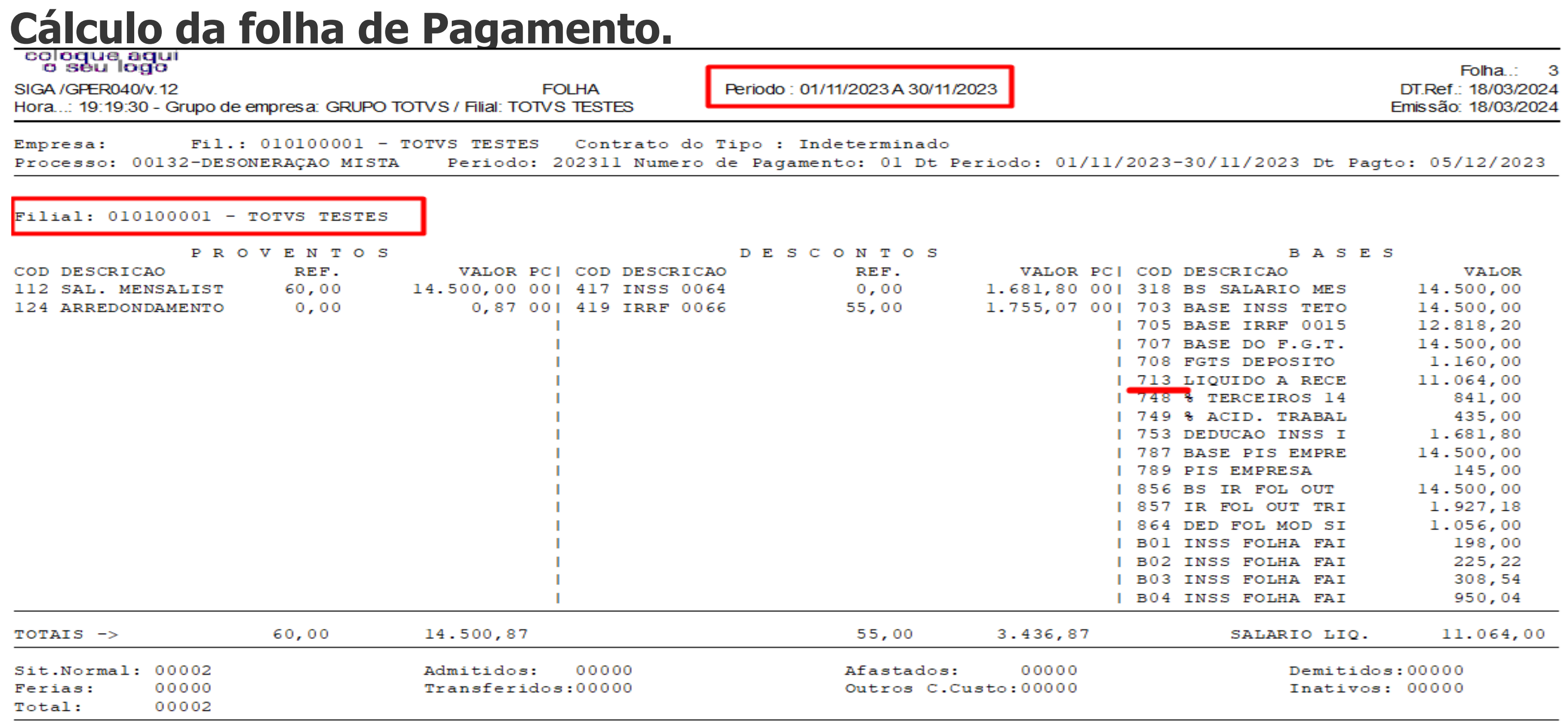

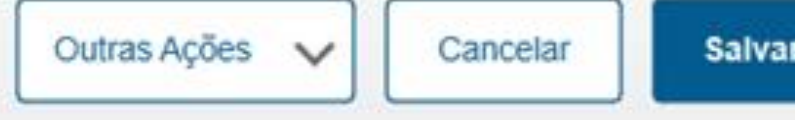

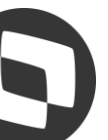

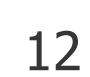

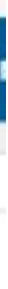

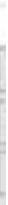

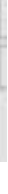

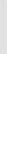

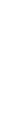

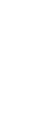

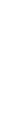

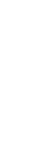

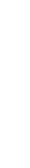

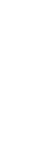

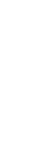

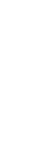

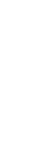

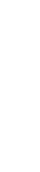

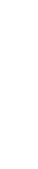

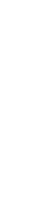

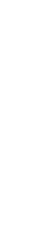

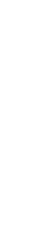

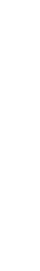

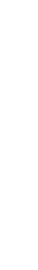

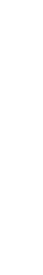

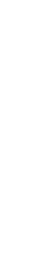

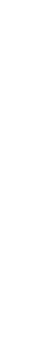

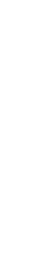

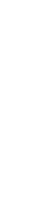

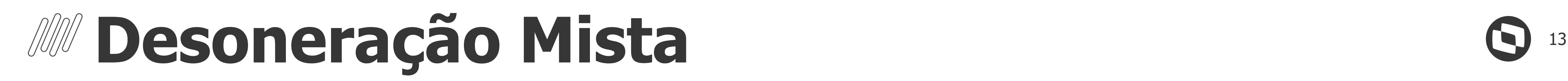

### **Cálculo Desoneração**

Caminho > Miscelânea > Cálculos > Desoneração Folha

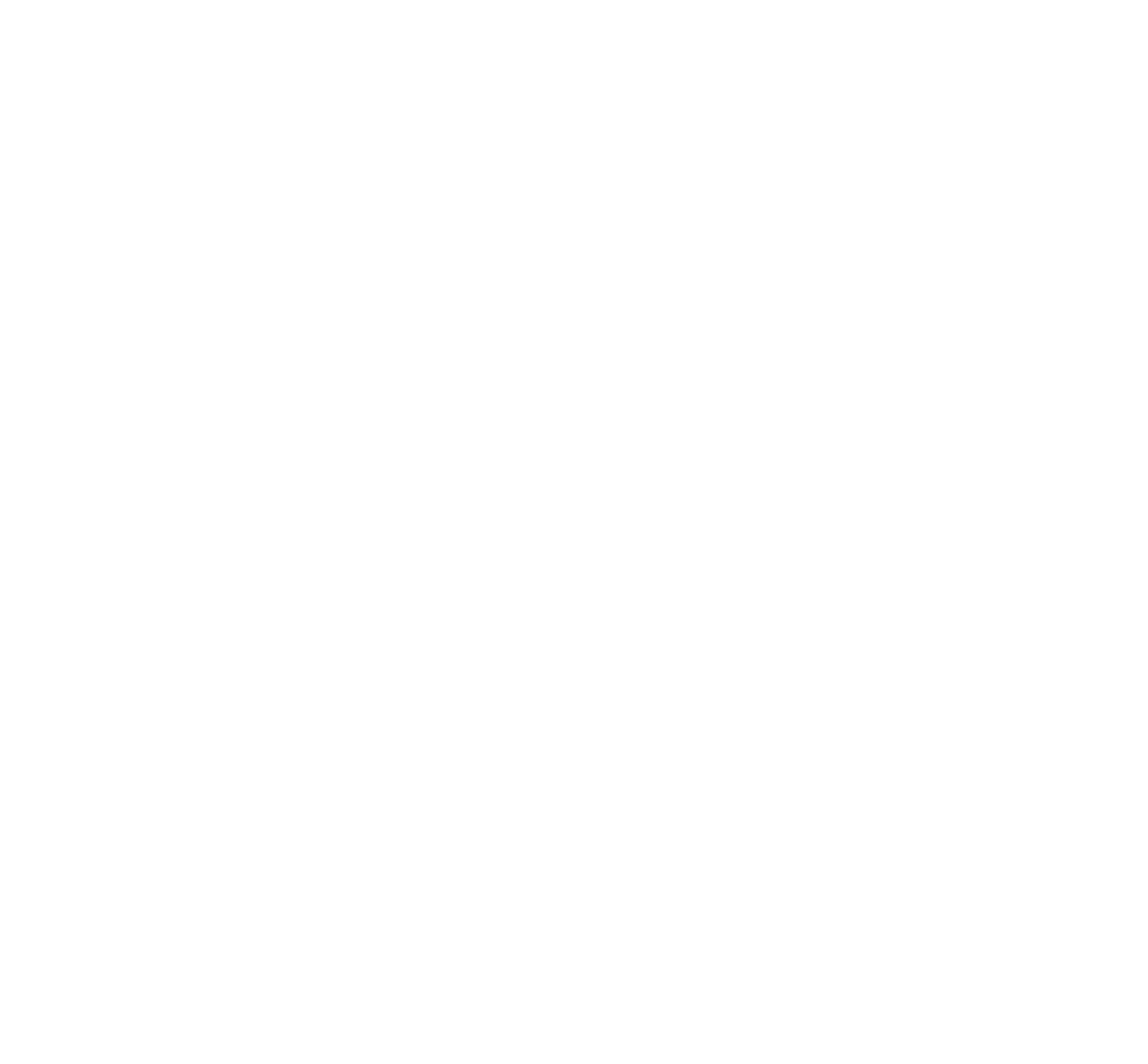

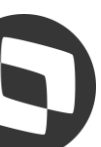

### **Desoneração Mista** <sup>14</sup>

#### **Log de ocorrencias Desoneração**

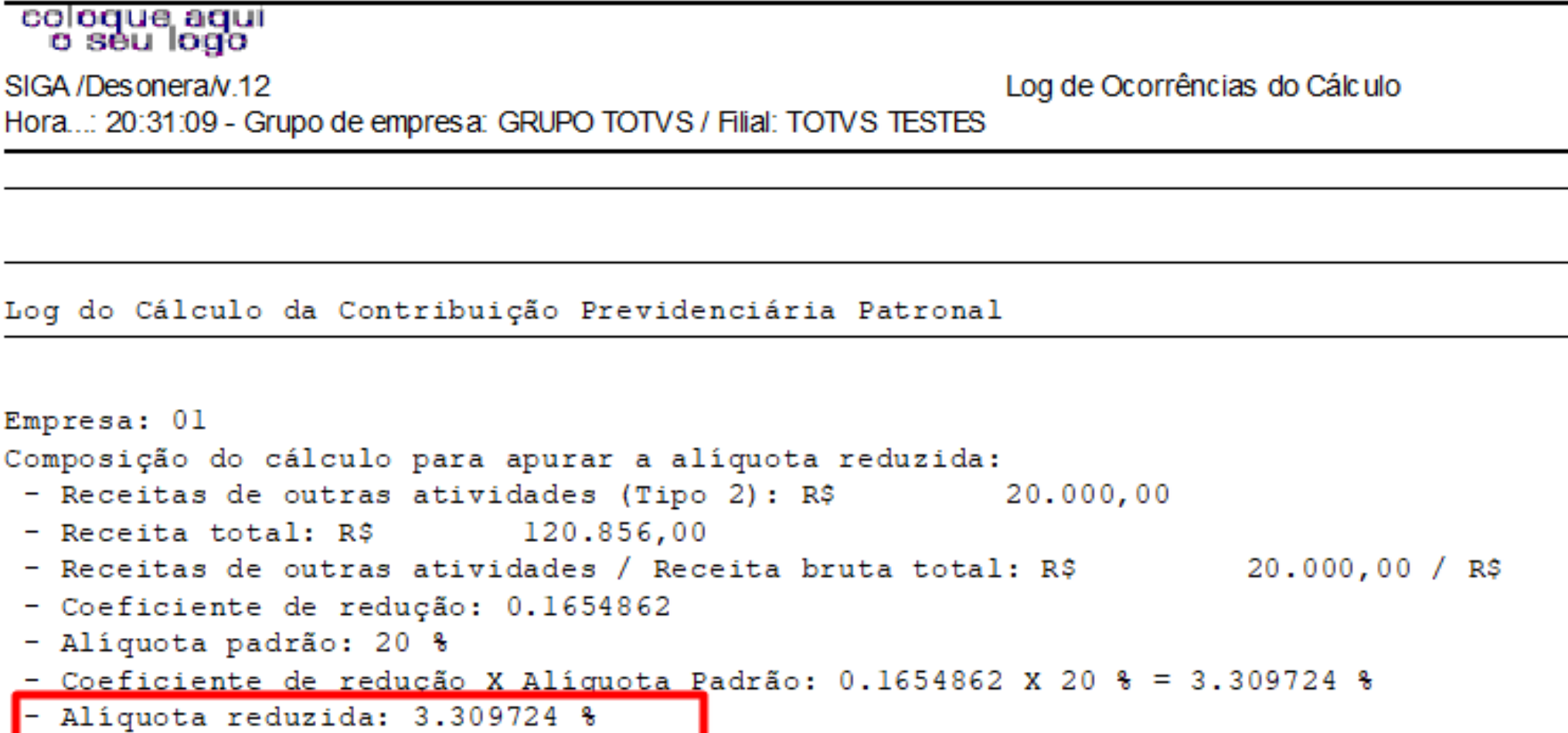

#### **Resumo Memória de Cálculo:**

Tipo da Receita 2 (não desonerada conforme Tabela S033) = 20.000,00  $= 120.856,00$ >Receitas de Outras atividades / Receita Bruna Total = 20.000,00 / 120.856,00 = 0,1654862 >Coeficiente de redução = 0,1654862 >Alíquota Padrão = 20% conforme a tabela S037 >Coeficiente de redução X Alíquota padrão = 0,1654862 x 20% = 3,309724% >Alíquota reduzida = 3,309724%

```
>Receita Total = 100.856,00 (valor base para cálculo receita tipo 1) + 20.000,00 (valor base para cálculo receita tipo 2)
```

```
120.856,00 = 0.1654862
```
Folha..: DT.Ref.: 18/03/2024 Emissão: 18/03/2024

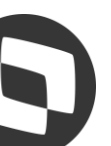

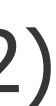

### *M* Desoneração Mista

### **Relatório da folha após a rotina desoneração**

SIGA / GPER040/v.12 **FOLHA** Hora...: 20:55:39 - Grupo de empresa: GRUPO TOTVS / Filial: TOTVS TESTES

Fil.: 010100001 - TOTVS TESTES Contrato do Tipo : Indeterminado Empresa: Processo: 00132-DESONERAÇAO MISTA Periodo: 202311 Numero de Pagamento: 01 Dt Periodo: 01/11/2023-30/11/2023 Dt Pagto: 05/12/2023

Periodo: 01/11/2023 A 30/11/2023

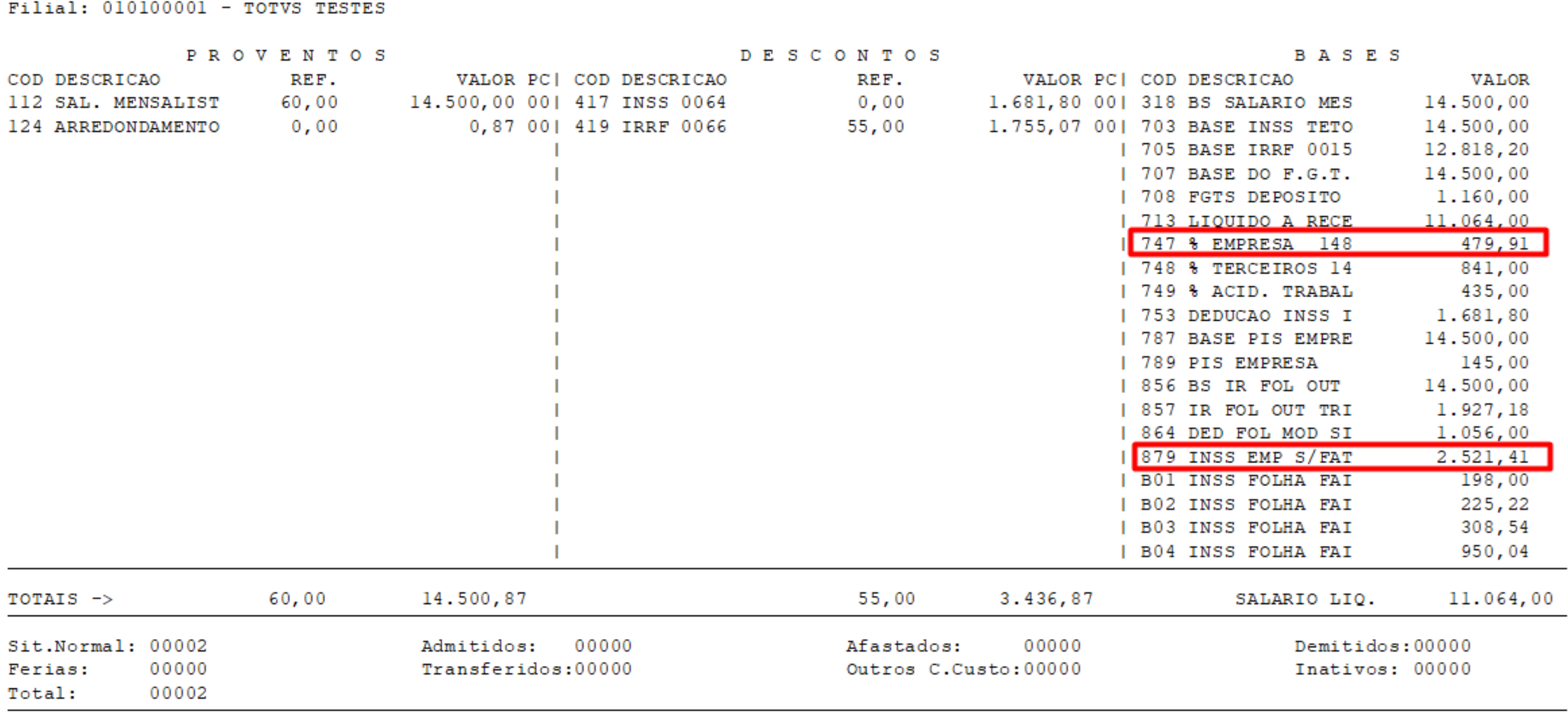

RH - Linha Protheus - GPE - [Como parametrizar e conferir a desoneração mista](https://centraldeatendimento.totvs.com/hc/pt-br/articles/360011961451-RH-Linha-Protheus-GPE-Como-parametrizar-e-conferir-a-desonera%C3%A7%C3%A3o-mista)

Folha. $\therefore$  3 DT.Ref.: 18/03/2024 Emissão: 18/03/2024

#### Base INSS \* Aliquota Reduzida 14.500,00 \* 3,309724%

#### **479,91 a recolher de INSS Empresa**

**OBS:** Pela regra da Receita federal, empresas com mais de 95% do faturamento desonerado são consideradas 100% desoneradas, portanto, não será efetuado o cálculo de INSS empresa.

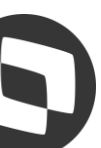

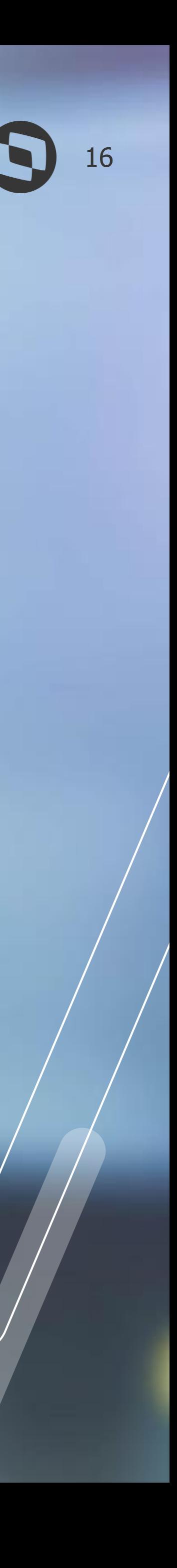

## **Desoneração Rateada por Funcionário**

## *M* **Desoneração Rateada por Funcionário como 17**

### **Parâmetro MV\_RAT0973**

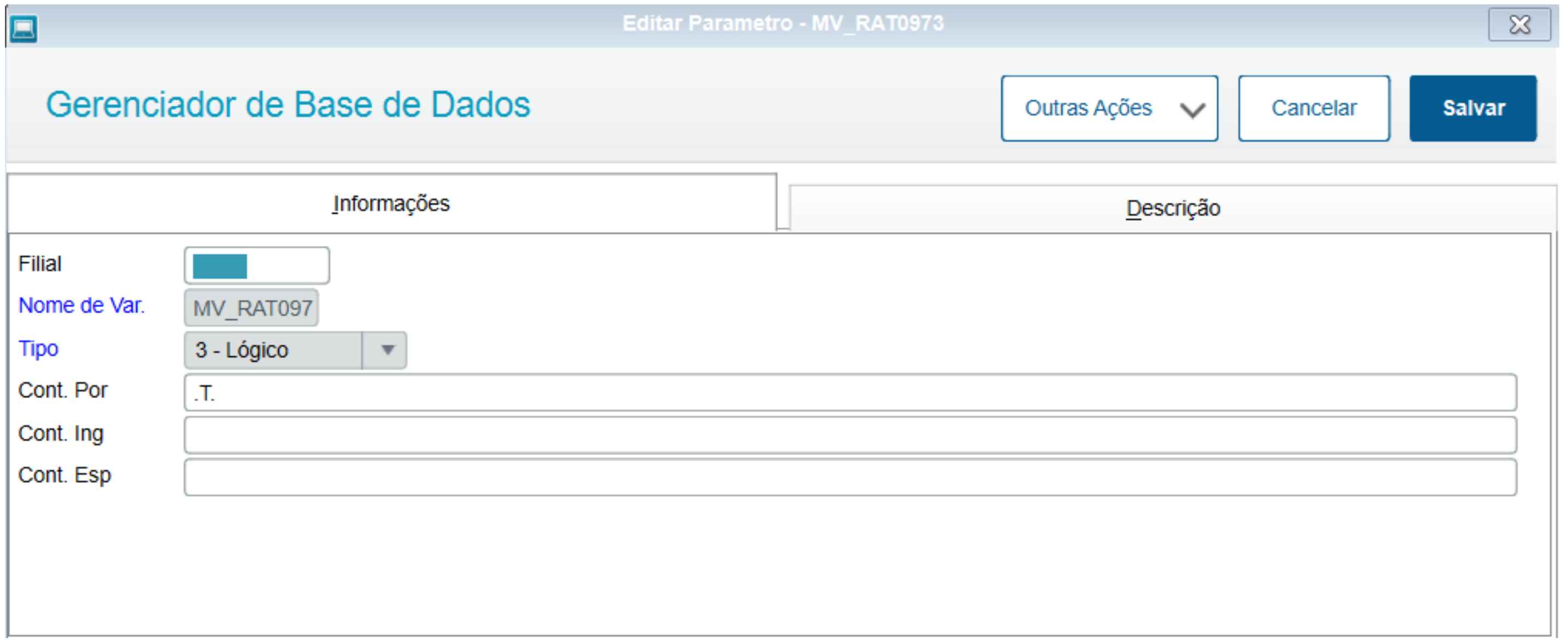

#### **Regra de cálculo:**

Valor ID 0318 Funcionário / Valor ID 0318 Total do Resumo \* Valor Total ID 0973

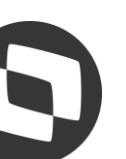

## *M* **Desoneração Rateada por Funcionário co 18**

#### **Relatório da folha após a rotina desoneração**

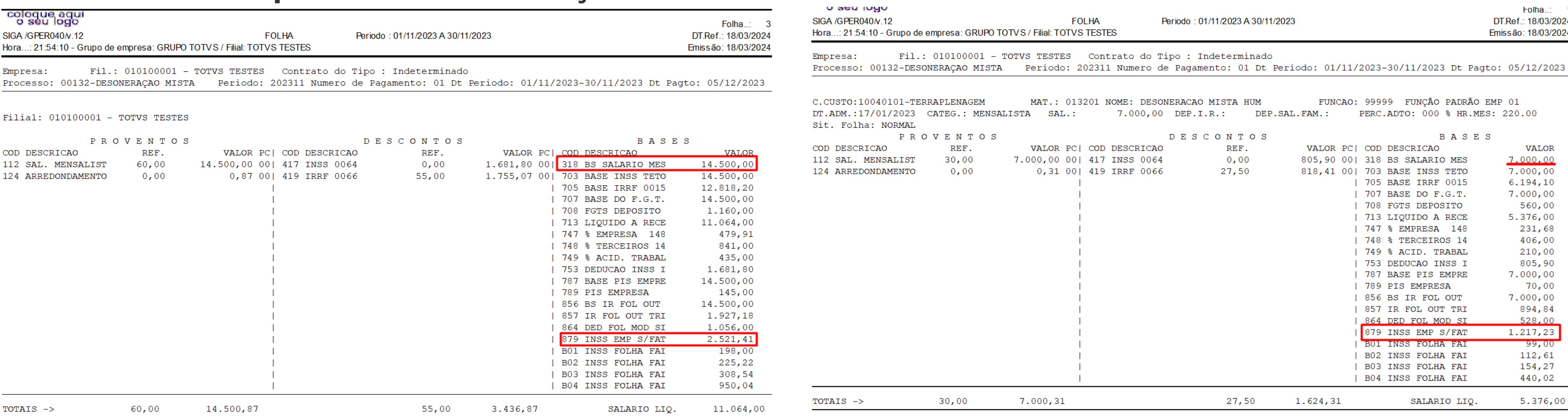

RH - Linha Protheus - GPE - [Como conferir o cálculo da desoneração quando o sistema está definido para](https://centraldeatendimento.totvs.com/hc/pt-br/articles/360053045734-RH-Linha-Protheus-GPE-Como-conferir-o-c%C3%A1lculo-da-desonera%C3%A7%C3%A3o-quando-o-sistema-est%C3%A1-definido-para-ratear-o-INSS-sobre-Faturamento-ID-0973-no-c%C3%A1lculo-do-funcion%C3%A1rio)  ratear o INSS sobre Faturamento ID 0973 no cálculo do funcionário

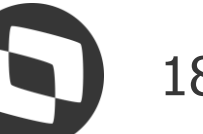

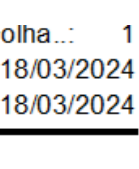

Valor ID 0318 Funcionário / Valor ID 0318 Total do Resumo \* Valor Total ID 0973 7.000,00 / 14.500,00 \* 2.521,41

#### **ID 0973 = 1.217,23**

## 05 Fim da Desoneração

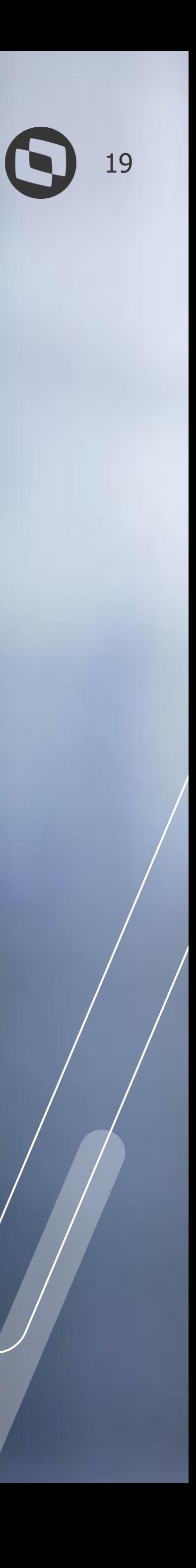

### **Parametrização Fim Desoneração**

1 - Configure a tabela S037 - Encargos da empresa, coluna 'Rec.Fatur' com o conteúdo igual a 'N' - Não.

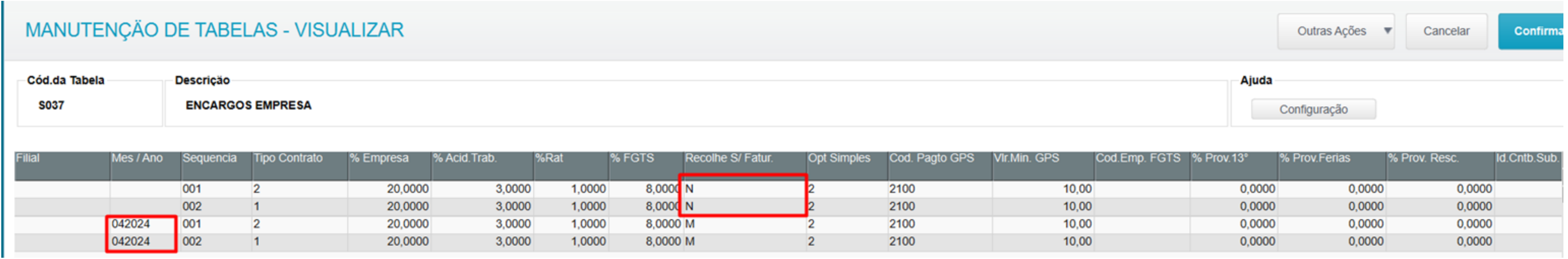

2 - Na rotina Mnemônicos, o mnemônico P\_FDESFOL deve ser preenchido com o último Ano e Mês em que a empresa ficou desonerada, ele deve ser preenchido no formato ano e mês: AAAAMM

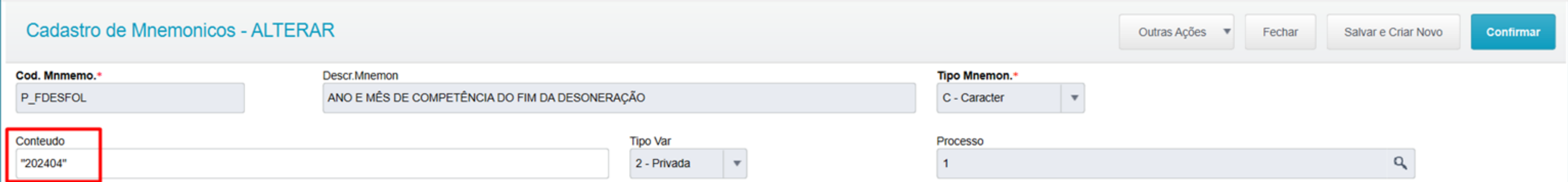

**OBS**: Caso tenha cálculo de rescisão no mês da alteração, será necessário efetuar o recalculo após a alteração na tabela S037, para que seja calculado o INSS Empresa sobre as verbas rescisórias.

RH - Linha Protheus - GPE - [Como parametrizar o fim da desoneração da folha de pagamento](https://centraldeatendimento.totvs.com/hc/pt-br/articles/1500002094022-RH-Linha-Protheus-GPE-Como-parametrizar-o-fim-da-desonera%C3%A7%C3%A3o-da-folha-de-pagamento)

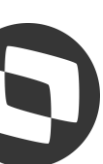

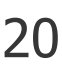

on the control of Deference of a

racedo a la disportava mel grandati vidual, tant code la diversione provincia (<br>La segle la code di però "passagenada a la se provincia però anche "

а живоплатари **Inclusive Exhause** ing lot +1%  $\frac{\dim \left( \frac{1}{2} \right)}{\dim \left( \frac{1}{2} \right)}$ 

> iste inspectore<br>Historiales te **Holly Listing Rd**

# 06 Pontos de Atenção

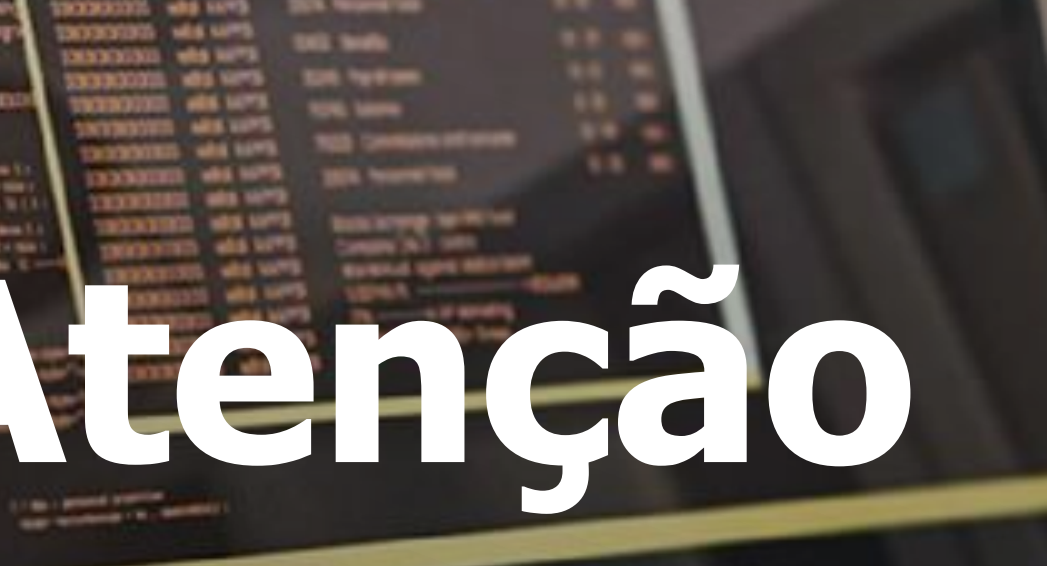

when the act of party and when the control of the con-

gress are comp

**HALLMAD** 

**WES LIVES** 

**HAS VITE WHEN NOW!** 

**HALL VATE** 

**DATE** Sending

**TOL** Nellon

**TOW SHOW** 

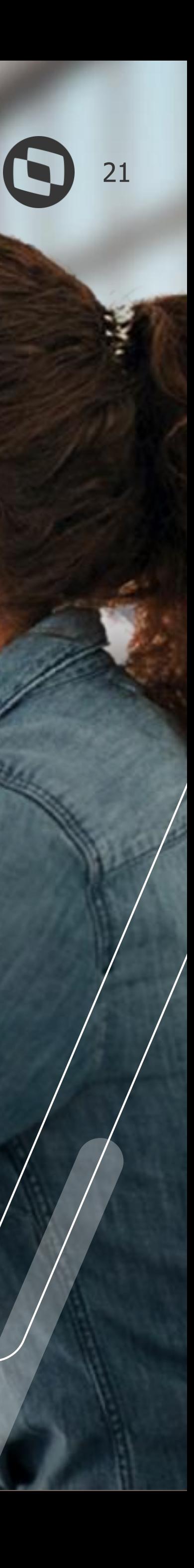

## **Mentos de Atenção**

> Para que a verba de ID 0973 (INSS Faturamento) seja apresentada no relatório da folha é necessário que o parâmetro Impr. Total Filial e Impr. Total Empresa esteja parametrizado com "SIM".

> Somente é possível realizar o cálculo da desoneração com o período aberto.

> O rateio da desoneração por matrícula não é obrigatória por lei, o parâmetro MV\_RAT0973 foi apenas uma melhoria, para ter a ideia do cálculo por matrícula dos funcionários (clt, pró-labore e etc). Assim não existe um embasamento legal para ratear para funcionário ou contribuinte individual.

> A desoneração é para a empresa e deve ser considerado todas as matrículas que possuem Contribuição Previdenciária. Se atente a somatória dos PROCESSOS da empresa. Exemplo: 00001/ 00003/ 00005

> Após o cálculo da desoneração, não é necessário realizar novamente o cálculo da folha para assumir os valores de desoneração, pois esse processo é realizado durante o cálculo da desoneração. Portanto caso seja necessário recalcular a folha será necessário rodar desoneração novamente.

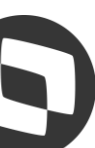

### Links para Consulta  $OZ$

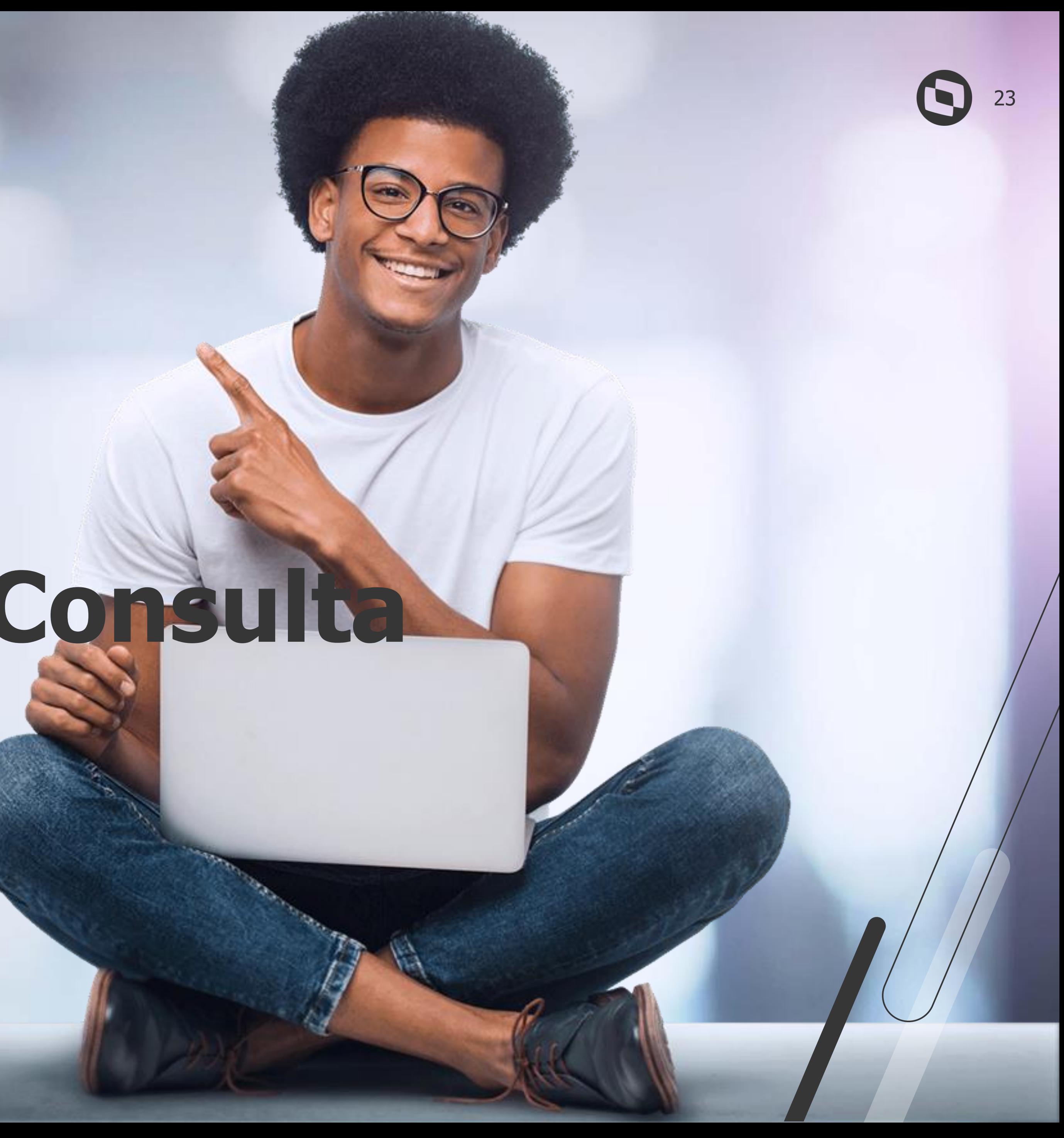

## **Links para Consulta** <sup>24</sup>

- RH Linha Protheus GPE [Como parametrizar a desoneração pura](https://centraldeatendimento.totvs.com/hc/pt-br/articles/360053888253-RH-Linha-Protheus-GPE-Como-parametrizar-a-desonera%C3%A7%C3%A3o-pura)
- RH Linha Protheus GPE [Como parametrizar e conferir a desoneração mista](https://centraldeatendimento.totvs.com/hc/pt-br/articles/360011961451-RH-Linha-Protheus-GPE-Como-parametrizar-e-conferir-a-desonera%C3%A7%C3%A3o-mista)
- RH Linha Protheus GPE [Como conferir o cálculo da desoneração quando o sistema está definido para ratear o](https://centraldeatendimento.totvs.com/hc/pt-br/articles/360053045734-RH-Linha-Protheus-GPE-Como-conferir-o-c%C3%A1lculo-da-desonera%C3%A7%C3%A3o-quando-o-sistema-est%C3%A1-definido-para-ratear-o-INSS-sobre-Faturamento-ID-0973-no-c%C3%A1lculo-do-funcion%C3%A1rio)  INSS sobre Faturamento ID 0973 no cálculo do funcionário
- RH Linha Protheus GPE [Desoneração da Folha Medida Provisória n°](https://centraldeatendimento.totvs.com/hc/pt-br/articles/21972130504087-RH-Linha-Protheus-GPE-Desonera%C3%A7%C3%A3o-da-Folha-Medida-Provis%C3%B3ria-n-1-202-2023) 1.202/2023
- RH Linha Protheus GPE [Log de ocorrência de desoneração -](https://centraldeatendimento.totvs.com/hc/pt-br/articles/360052977954-RH-Linha-Protheus-GPE-Log-de-ocorr%C3%AAncia-de-desonera%C3%A7%C3%A3o-limite-maior-95) limite maior 95
- RH Linha Protheus GPE [Desoneração com o período fechado.](https://centraldeatendimento.totvs.com/hc/pt-br/articles/360047640893-RH-Linha-Protheus-GPE-Desonera%C3%A7%C3%A3o-com-o-per%C3%ADodo-fechado)
- RH Linha Protheus GPE [É possível calcular desoneração de folha de pagamento já fechada](https://centraldeatendimento.totvs.com/hc/pt-br/articles/4407245143191-RH-Linha-Protheus-GPE-%C3%89-poss%C3%ADvel-calcular-desonera%C3%A7%C3%A3o-de-folha-de-pagamento-j%C3%A1-fechada)
- RH Linha Protheus GPE [Quais são os principais parâmetros utilizados no cálculo da desoneração?](https://centraldeatendimento.totvs.com/hc/pt-br/articles/360053753653-RH-Linha-Protheus-GPE-Quais-s%C3%A3o-os-principais-par%C3%A2metros-utilizados-no-c%C3%A1lculo-da-desonera%C3%A7%C3%A3o)
- RH Linha Protheus GPE [Como parametrizar o fim da desoneração da folha de pagamento](https://centraldeatendimento.totvs.com/hc/pt-br/articles/1500002094022-RH-Linha-Protheus-GPE-Como-parametrizar-o-fim-da-desonera%C3%A7%C3%A3o-da-folha-de-pagamento)
- [https://centraldeatendimento.totvs.com/hc/pt-br/articles/360053345934-MP-FAT-Processo-Completo-](https://centraldeatendimento.totvs.com/hc/pt-br/articles/360053345934-MP-FAT-Processo-Completo-Desonera%C3%A7%C3%A3o-da-Folha-de-Pagamento-Faturamento)Desonera%C3%A7%C3%A3o-da-Folha-de-Pagamento-Faturamento
- <https://centraldeatendimento.totvs.com/hc/pt-br/sections/360003109152-RH-Desonera%C3%A7%C3%A3o>

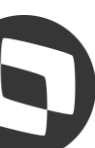

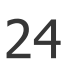

# OBRIGADO

### **Roberta Grutter**

**#SOMOSTOTVERS**

### **Q TOTVS**

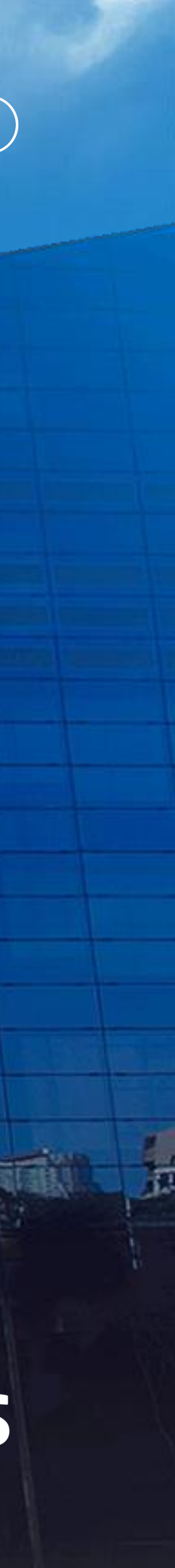

**Analista de Suporte - Protheus Recursos Humanos**

**Valorizamos gente boa que é boa gente**

**Somos movidos por resultados**

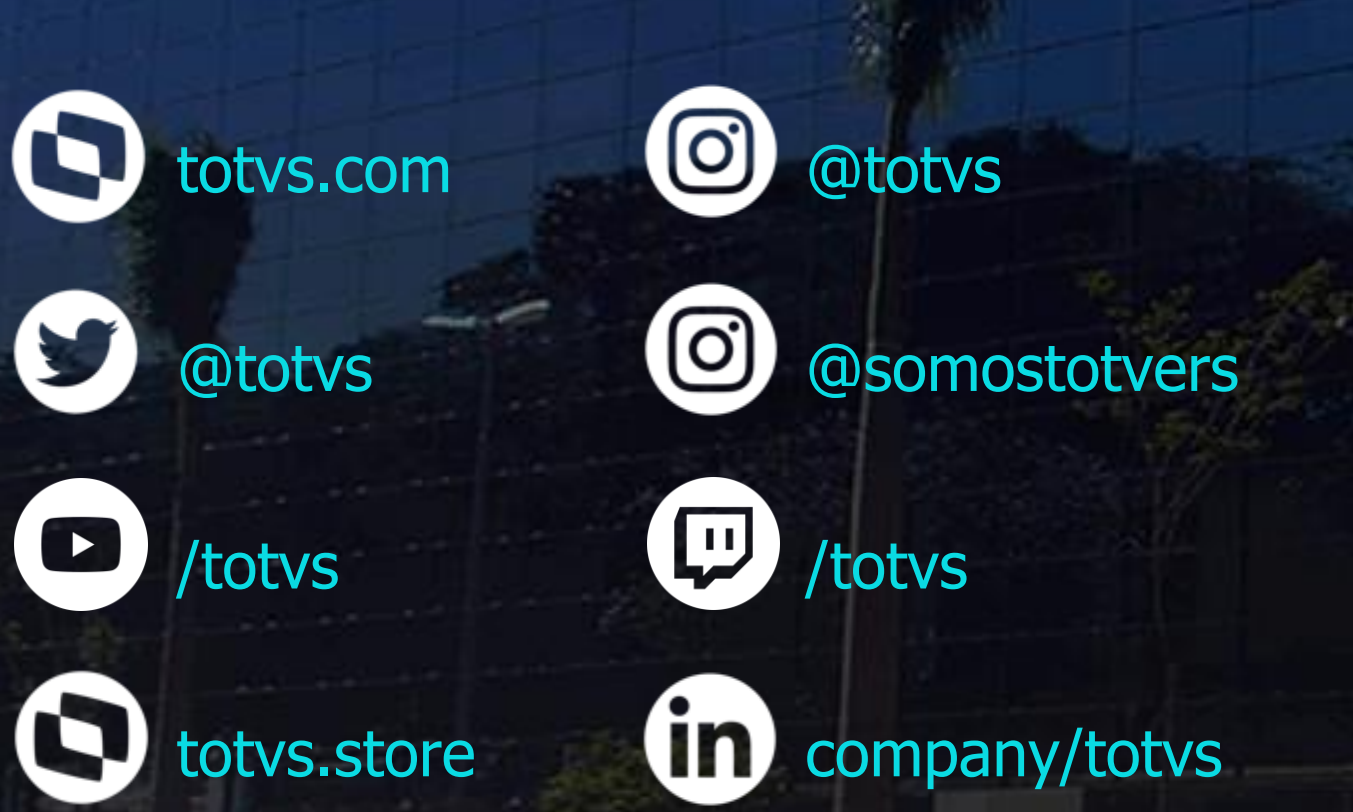

**Investimos na tecnologia que viabiliza**

**Construímos relações de longo prazo com nossos clientes**

**Quando colaboramos somos mais fortes**